# **WINDOWS 10 Dátumformátum helyes beállítása**

## **Ügyvitel hibaüzenete**

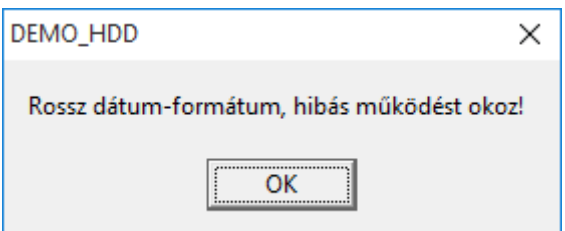

## **Hibajelenség oka**

Windows 10 operációs rendszer szóközöket rakhat a rövid dátum formátumba, esetenként vesszővel válassza el az évet, hónapot és a napot egymástól.

## **Megoldás**

A helyes működéshez szóközök nélküli pontokkal elválasztott dátum formátumot kell beállítani.

Vezérlőpult : Dátum és idő szám formátumok módosítása

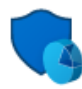

Rendszer és biztonság A számítógép állapotának ellenőrzése Fájlok biztonsági másolatának mentése a Fájlelőzmények szolgáltatással Biztonsági mentés és visszaállítás (Windows 7) Hibák keresése és javítása

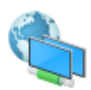

## Hálózat és internet

Hálózati állapot és hálózati feladatok megjelenítése Otthoni csoport és megosztási beállítások kiválasztása

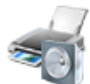

Hardver és hang Eszközök és nyomtatók megtekintése Eszköz hozzáadása

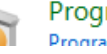

Programok Program eltávolítása

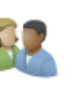

Felhasználói fiókok Fióktípus módosítása

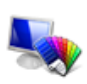

Megjelenés és személyes beállítások A téma megváltoztatása Képernyő felbontásának beállítása

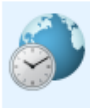

Óra, nyelv és terület Nyelv hozzáadása Beviteli módszer módosítása Dátum-, idő, és számformátumok módosítása

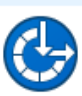

Könnyű kezelés A Windows ajánljon beállításokat A látható megjelenítés optimalizálása

## További beállítások:

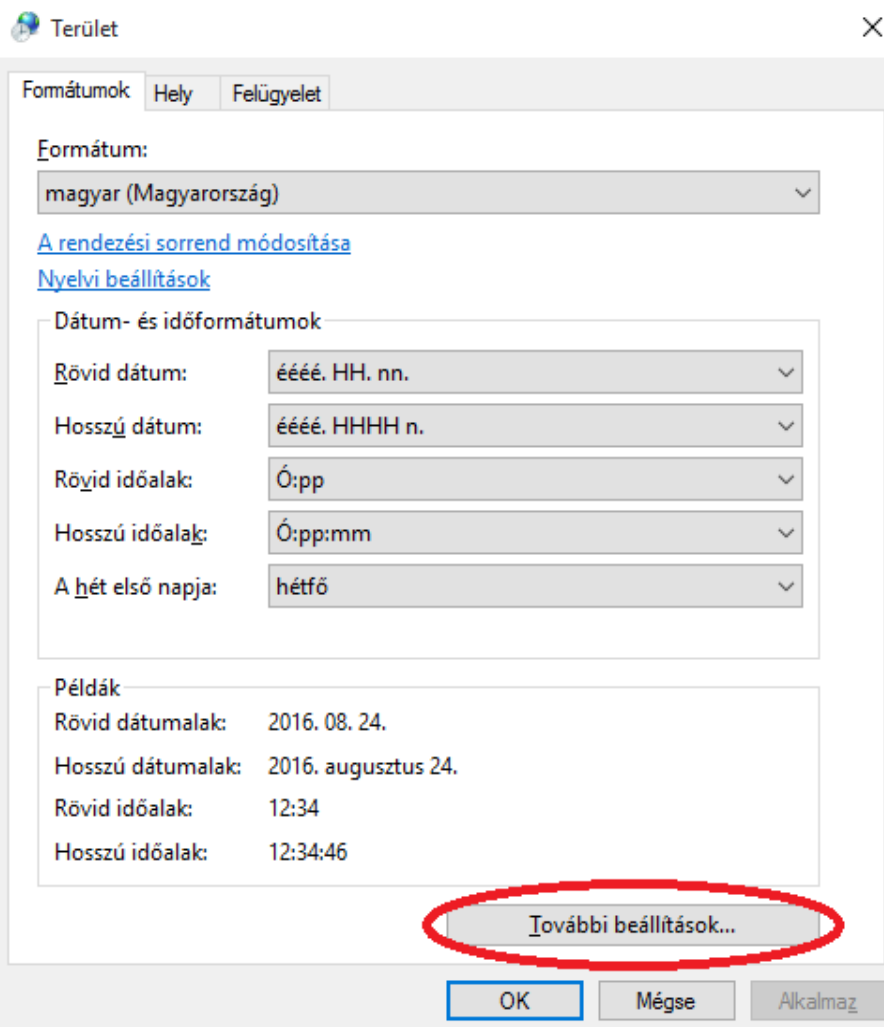

Dátum fül alatt rövid dátum formátumból töröljük ki a szóközöket. Amennyiben vessző az elválasztó jell cseréje pontra.

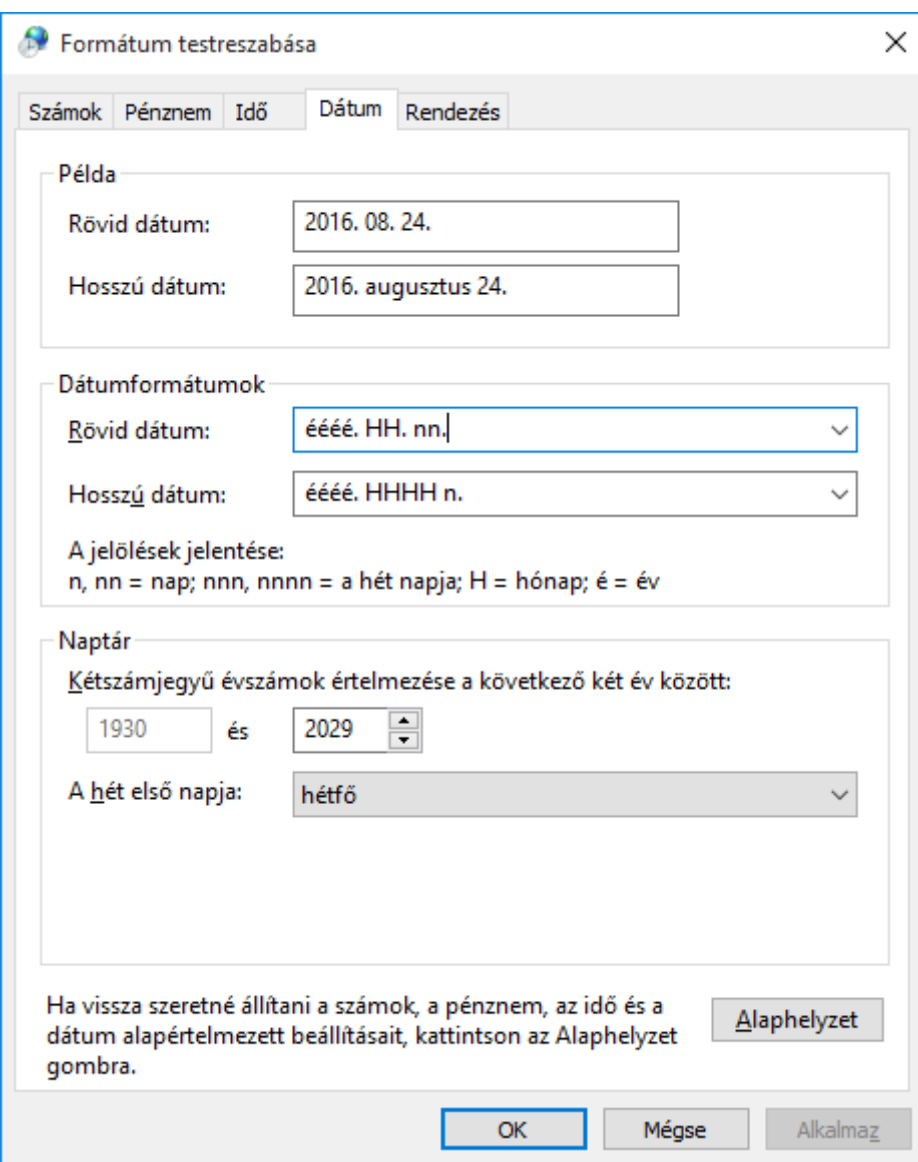

Az alábbi formátum már kompatibilis lesz az ügyviteli rendszerrel.

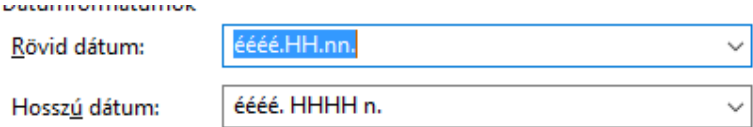